# Руководство пользователя

## Цифровой трансляционный микшер-усилитель

# PMU-60N/120N/240N

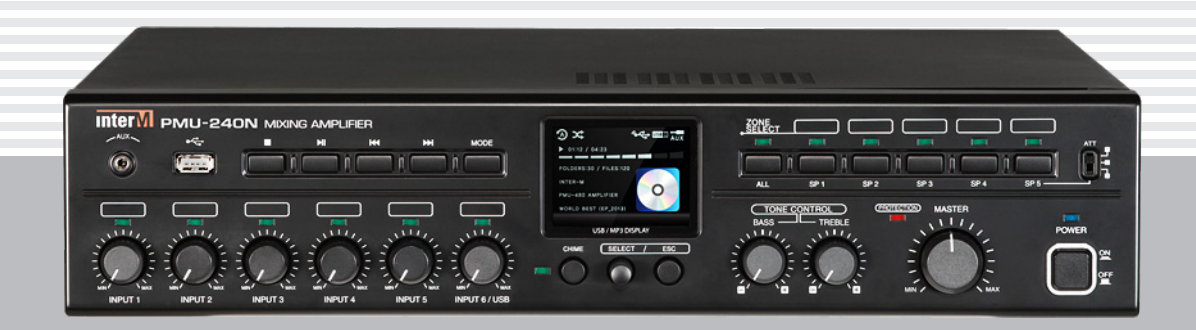

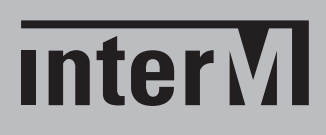

## Содержание

I

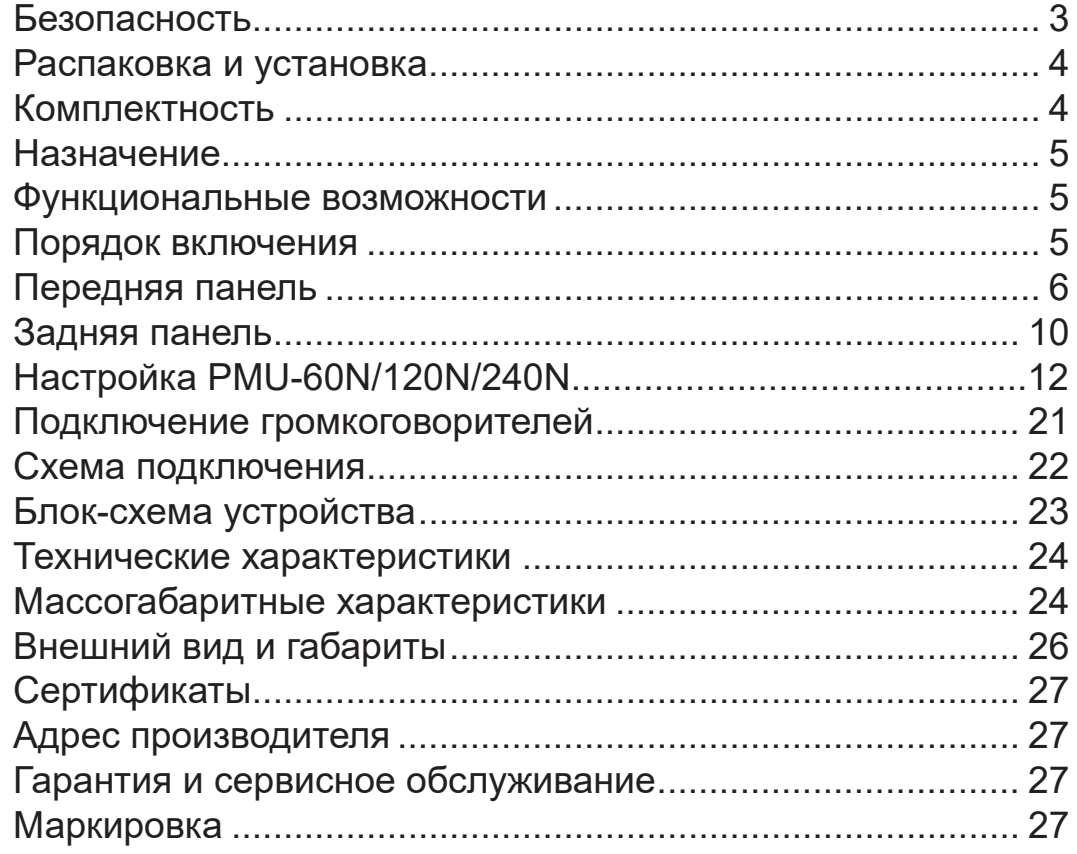

## Безопасность

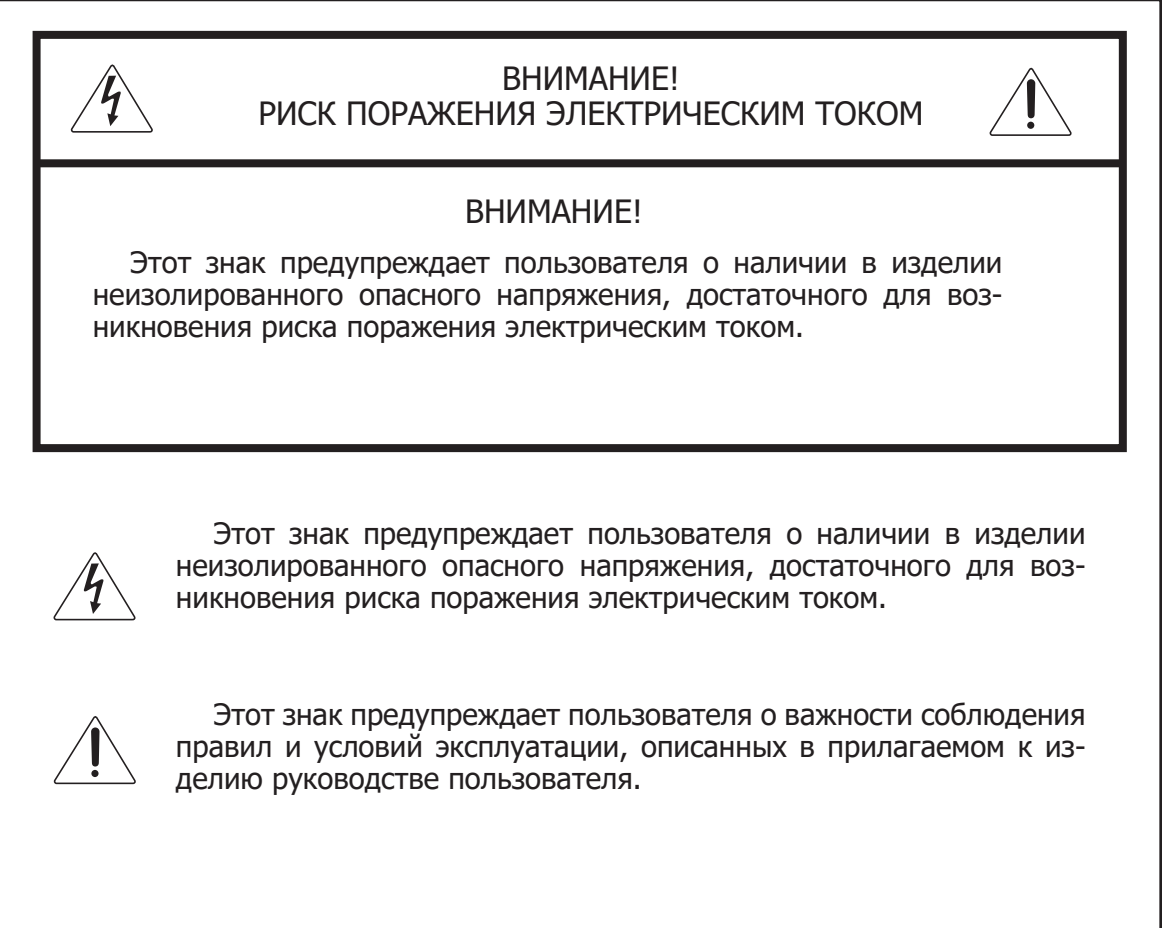

## Распаковка и установка

Установка и обслуживание в работе изделия не вызовут у Вас затруднений. Для ознакомления со всеми функциональными возможностями, а также для правильной установки и подключения устройства внимательно прочитайте настоящее руководство пользователя.

Аккуратно распакуйте изделие, не выбрасывайте коробку и другие упаковочные материалы. Они могут понадобиться, если Вам потребуется транспортировать устройство или обратиться в службу сервиса.

Использование устройства в условиях высокого уровня температуры, запыленности, влажности или вибрации может привести к изменению его характеристик или снижению срока эксплуатации.

#### **Для обеспечения надежной и долговременной работы изделия:**

- Внимательно прочитайте настоящее руководство пользователя. 1.
- 2. Сохраните руководство пользователя.
- 3. Соблюдайте требования безопасности.
- Выполняйте все инструкции настоящего руководства пользователя. 4.
- 5. Не устанавливайте изделие около воды.
- 6. Протирайте изделие только сухой тряпкой или салфеткой.
- 7. Не закрывайте вентиляционные отверстия устройства.
- 8. Не устанавливайте изделие возле источников тепла.
- 9. Обязательно заземляйте корпус изделия, если иное не оговорено производителем.
- Оберегайте от механического повреждения силовой кабель, а также разъемы и ро-10. зетки для подключения устройства к сети питания.
- 11. Используйте совместно с изделием только рекомендованные производителем аксессуары и приспособления.
- Отключайте изделие от сети питания, если оно не используется в течение длитель-12. ного периода.
- Для технического обслуживания и ремонта обращайтесь только в сервисные центры 13.представителей производителя. Сервисное обслуживание требуется в случаях неисправности, механического повреждения изделия или силового кабеля, попадания внутрь жидкости или посторонних металлических предметов.

#### Комплектность

- 1. Цифровой трансляционный микшер-усилитель PMU-60N/120N/240N.
- 2. Кабель питания.
- 3. USB-шнур.
- 4. Набор клеммных колодок с винтовым зажимом.
- 5. Эксплуатационная документация.
- 6. Картонная упаковка.

## Назначение

Цифровой микшер-усилитель PMU-60N/120N/240N предназначен для построения систем оповещения с ручным управлением и функцией оповещения по зонам, а также позволяет воспроизводить аудиофайлы форматов MP3, WAV на USB носителях, принимать цифровой аудиопоток с ПК, серверов потокового вещания.

Цифровой микшер-усилитель PMU-60N/120N/240N не предназначен для использования в быту.

#### Функциональные возможности

#### **• Приём сигнала от серверов потокового аудиовещания**

Микшер-усилитель серии PMU-N способен принимать и декодировать аудиопоток от интернет-радиостанций, а также серверов потокового вещания, в том числе подключенных с использованием сетевого трансивера AOE-212N.

#### **• Настройка и управление через WEB-интерфейс**

Настройка потокового вещания осуществляется через WEB-браузер.

#### **• Подключение к ПК по USB-интерфейсу**

При подключении к ПК по USB-интерфейсу, расположенном на задней панели устройства, микшер-усилитель распознаётся как внешняя звуковая карта и позволяет принимать аудиопоток без потери качества.

#### **• Большой цветной ЖК-дисплей**

2,8-дюймовый дисплей с подсветкой предназначен для выбора источника трансляции, выходного уровня аудиосигнала, времени воспроизведения и другой информации.

#### **• Пять зон трансляции**

Микшер-усилитель имеет кнопочный селектор на 5 зон трансляции, позволяющий выбрать любую их комбинацию.

#### **• Линейные и универсальные входы**

В микшер-усилителе предусмотрены 5 универсальных входов, 3 из которых предусматривают использование фантомного питания конденсаторными микрофонами, 1 линейный стереовход с разъёмом RCA, линейный вход для подключения АТС, аудиовход AUX на передней панели, а также вход EXT IN.

#### **• Встроенный аттенюатор**

Уровень выходного сигнала в пятой зоне может быть отдельно отрегулирован с помощью трехпозиционного переключателя.

#### **• Удаленная регулировка громкости**

Уровень выходного сигнала может быть отрегулирован с помощью внешнего потенциометра, подключаемого к усилителю при помощи винтовых клеммных колодок.

## Порядок включения

1. Перед подключением устройства к сети установите все регуляторы громкости в положение MIN.

2. Подключите линии трансляции к микшеру-усилителю.

- 3. Подключите устройство к сети питания, нажмите кнопку POWER.
- 4. Микшер-усилитель готов к использованию.

## Передняя панель

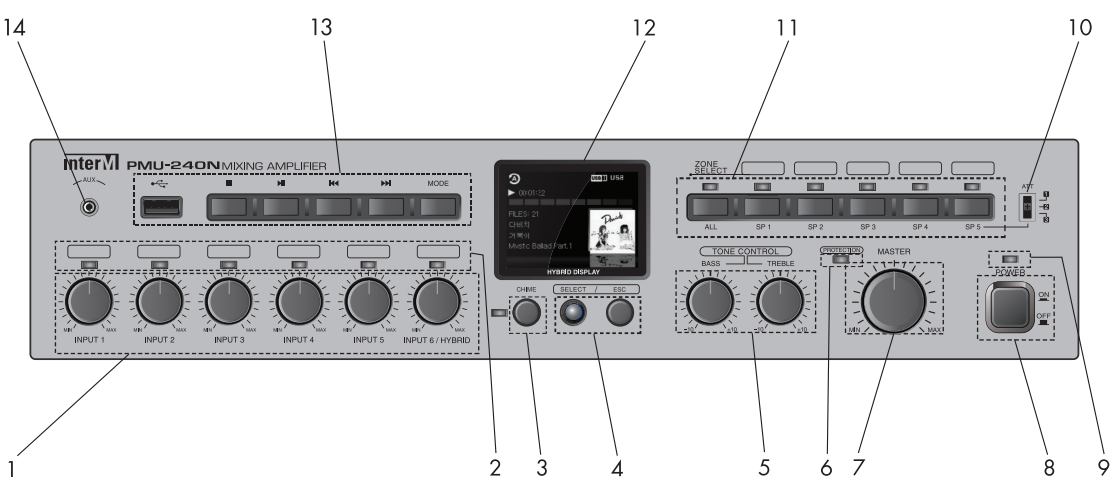

#### **1. Регуляторы уровня громкости INPUT 1-6**

С помощью данных регуляторов пользователь может установить требуемый уровень для каждого из входных сигналов в отдельности.

#### **2. Индикаторы входного сигнала INPUT 1-6**

С помощью данных светодиодных индикаторов пользователь может определить наличие сигнала на каждом из входов микшера. При наличии сигнала индикатор светится зеленым цветом, независимо от положения регуляторов громкости.

#### **3. Кнопка CHIME с индикатором**

При нажатии данной кнопки включается сигнал привлечения внимания «гонг», и начинает светиться соответствующий индикатор.

#### **4. Навигационные кнопки**

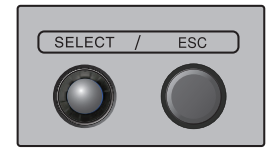

Навигационная ручка SELECT используется для перемещения по разделам меню и подтверждения выбранных опций/настроек, при нажатии и удержании ручки более трех секунд используется для возврата в основное меню. Кнопка ESC используется для возврата в предыдущий раздел.

#### **5. Регуляторы тембра TONE CONTROL**

Регуляторы BASS и TREBLE позволяют корректировать амплитудно-частотную характеристику микшера-усилителя. Частота среза фильтра низких частот составляет 100 Гц (BASS), фильтра высоких частот - 10 кГц (TREBLE).

#### **6. Индикатор PROTECTION**

Данный светодиодный индикатор начинает светиться красным цветом при срабатывании системы защиты устройства или при использовании функции MUTE.

При включении питания микшера-усилителя всегда на несколько секунд срабатывает система защиты. Это не является неисправностью и реализовано для предотвращения воспроизведения помех, связанных с переходными процессами при включении питания.

#### **7. Регулятор MASTER VOLUME**

С помощью данного регулятора пользователь может установить требуемый уровень громкости выходного сигнала.

#### **8. Кнопка POWER**

Данная кнопка с фиксацией предназначена для включения и выключения питания устройства.

#### **9. Индикатор POWER**

Светодиодный индикатор светится синим цветом при включении питания устройства.

#### **10. Аттенюатор**

С помощью данного трехпозиционного переключателя пользователь имеет возможность регулировать уровень громкости в пятой зоне трансляции.

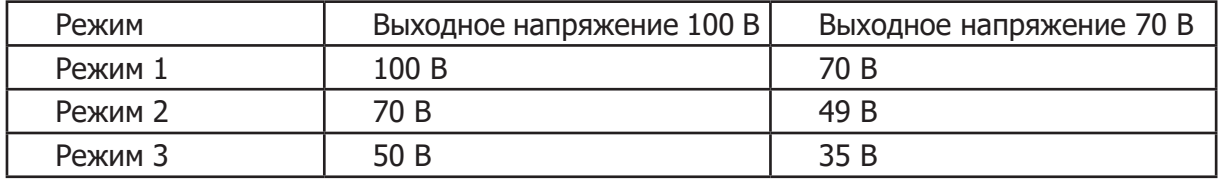

#### **Внимание!**

Громкоговорители, подключаемые к зоне 5, должны обладать мощностью ниже 50 Вт (общим входным сопротивлением выше 200 Ом). Будьте осторожны при подключении громкоговорителей.

#### **11. Селектор выбора зон, индикаторы SP1-SP5, ALL**

Данные кнопки предназначены для включения отдельных зон трансляции. С помощью кнопки ALL пользователь может включить все 5 зон одновременно. При включении зоны светится соответствующий индикатор SP1-SP5, ALL.

#### **12. LCD дисплей**

Дисплей предназначен для отображения режимов воспроизведения устройства, а также информации о воспроизводимых файлах и уровне выходного сигнала.

## Цифровой трансляционный микшер-усилитель

#### **Меню**

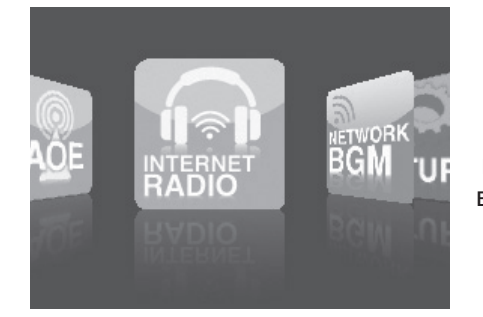

Поиск необходимого раздела в меню осуществляется поворотом навигационной ручки против или по часовой стрелки, выбор осуществляется кратковременным на нее нажатием

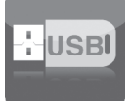

Воспроизведение с USB носителя

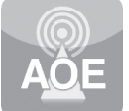

Трансляция цифрового аудиопотока с AOE-212N

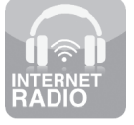

Интернет-радио

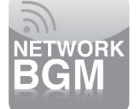

Воспроизведение потокового сигнала из сетей LAN/WAN

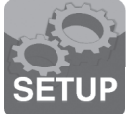

Настройки

#### **Воспроизведение с USB-носителя**

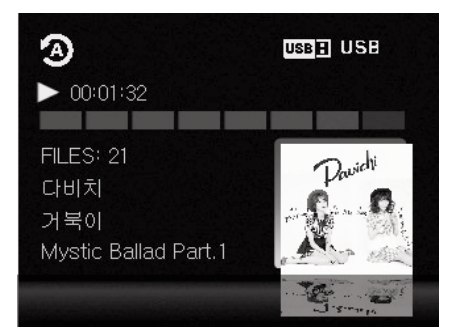

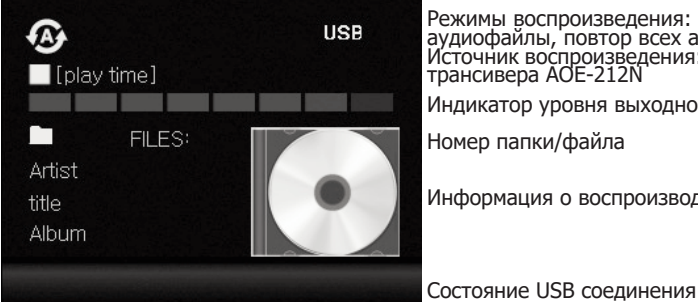

Режимы воспроизведения: одиночный, повтор трека, папка, повтор папки, все аудиофайлы, повтор всех аудиофайлов. Источник воспроизведения: MP3-плеер, интернет-радио, аудиопоток с сетевого трансивера AOE-212N

Индикатор уровня выходного сигнала

Номер папки/файла

Информация о воспроизводимом файле

**Интернет-радио**

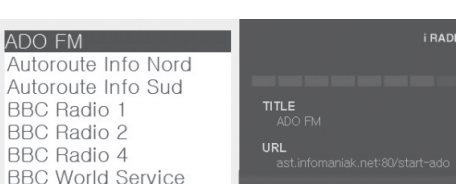

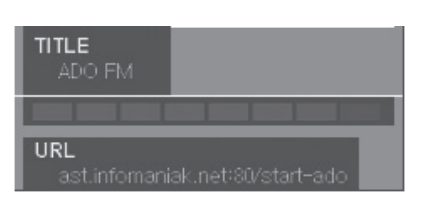

Название радиостанции

Индикатор уровня выходного сигнала

URL радиостанции

#### **Трансляция цифрового потока с сетевого трансивера AOE-212N**

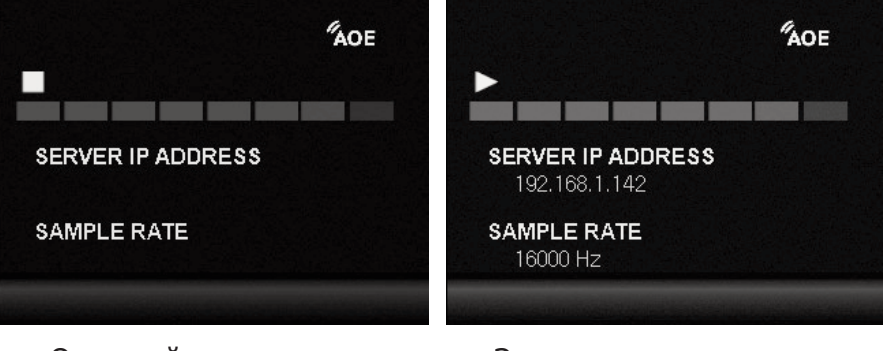

Основной экран раздела Экран воспроизведения

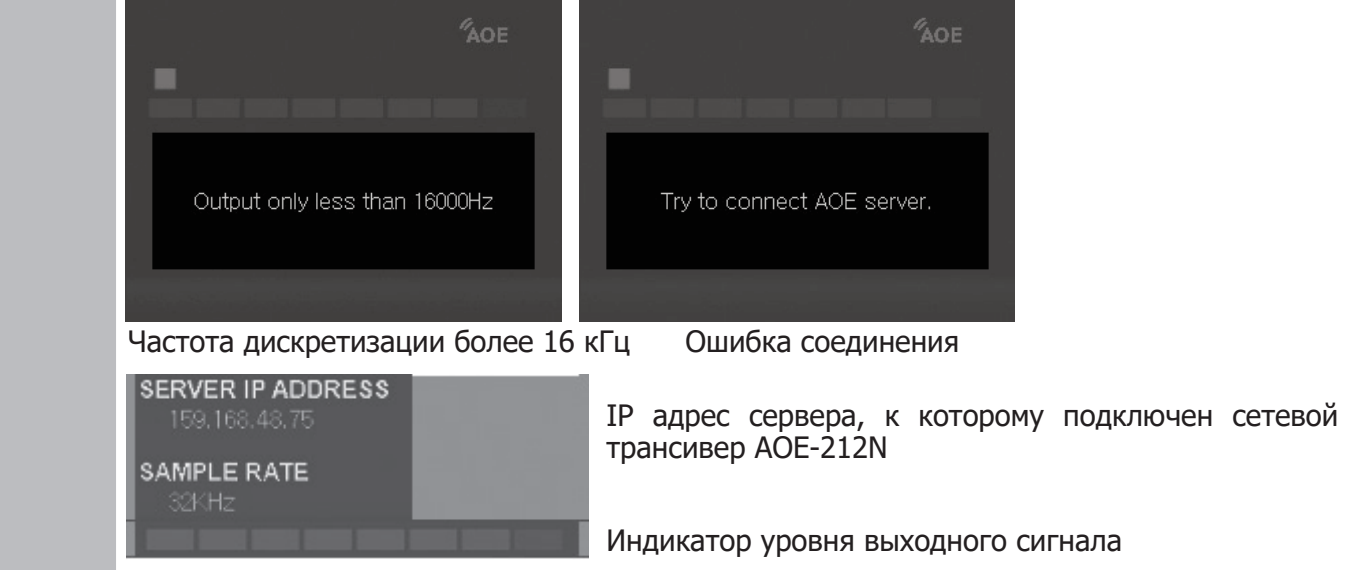

#### **Настройки**

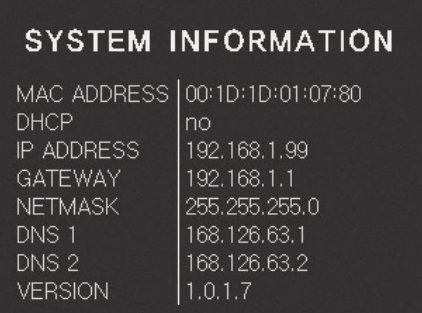

#### **13. Кнопки управления воспроизведением с USB-носителя**

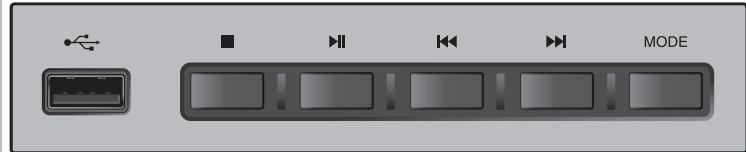

#### **Разъем USB**

USB-порт предназначен для подключения внешних USB флеш-карт.

#### **Кнопка STOP**

При нажатии данной кнопки воспроизведение останавливается.

#### **Кнопка RLAY/PAUSE**

При однократном нажатии данной кнопки начинается воспроизведение выбранного файла. При повторном нажатии устройство переходит в режим паузы.

#### **Кнопки управления воспроизведением**

Кнопки перехода к предыдущему/следующему треку. **Кнопка MODE** Кнопка выбора необходимого режима воспроизведения.

#### **14. Линейный вход AUX**

Данный линейный вход с разъемом типа Jack 3,5 предназначен для подключения источника линейного сигнала.

## Задняя панель

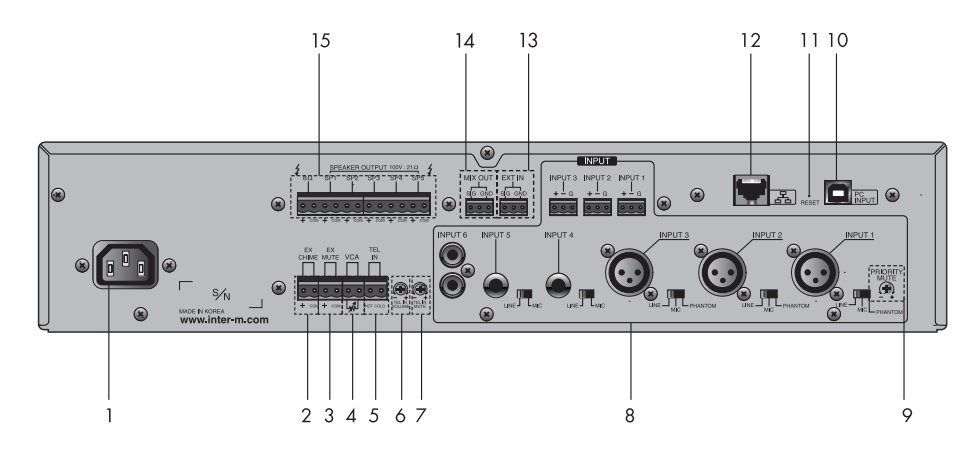

#### **1. Разъем AC INPUT**

Данный разъем предназначен для подключения микшера-усилителя к сети питания 220 В 50 Гц с помощью кабеля, входящего в комплект.

#### **2. Клеммы EXT CHIME**

При замыкании данных клемм включается сигнал привлечения внимания «гонг».

#### **3. Клеммы EXT MUTE**

При замыкании данных клемм трансляция прекращается, начинает светиться индикатор PROTECTION.

#### **4. Клеммы VCA**

Данные клеммы используются для подключения внешнего потенциометра и регулировки с помощью него уровня громкости выходного сигнала.

При использовании функции VCA установите регулятор MASTER VOLUME в такое положение, чтобы при любом положении внешнего регулятора уровень сигнала не превышал 0 дБ.

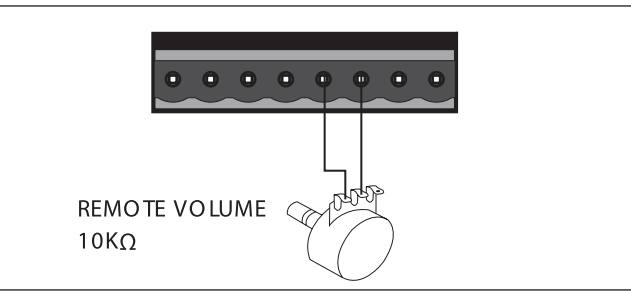

#### **5. Вход для подключения АТС TEL IN**

Данные клеммы предназначены для подключения линейного выхода АТС при организации громкоговорящей связи с помощью телефонных аппаратов. Вход для подключения АТС является приоритетным, т.е. при появлении на нем сигнала, сигналы от всех других источников автоматически приглушаются до уровня, который устанавливается с помощью регулятора TEL IN MUTE.

#### **6. Регулятор TEL IN VOLUME**

С помощью данного регулятора устанавливается уровень сигнала на входе TEL IN.

#### **7. Регулятор TEL IN MUTE**

С помощью данного регулятора устанавливается уровень приглушения сигналов на входах INPUT 1-6, а также сигналов «гонг» и «сирена» при появлении сигнала на входе TEL IN.

#### **8. Входы INPUT 1-6, переключатели INPUT 1-5**

Данные входы предназначены для подключения различных источников сигнала к микшеру-усилителю.

1) Симметричные входы INPUT 1-3 с разъемами типа XLR 3pin являются универсальными. Выбор типа источника сигнала осуществляется с помощью переключателей INPUT 1-3: переключатель в положении LINE – вход используется для подключения источника линейного сигнала; MIC – вход используется для подключения динамических микрофонов; PHANTOM – вход используется для подключения конденсаторных микрофонов (напряжение фантомного питания 24 В). Для удобства разъемы типа XLR дублируется клеммными разъемами INPUT 1-3 с винтовыми зажимами

2) Симметричные входы INPUT 4-5 с разъемами типа Jack 6.3 являются также универсальными. Выбор источника сигнала осуществляется с помощью переключателей INPUT 4-5: LINE - источник линейного сигнала; MIC - динамический микрофон.

3) Вход INPUT 6 с разъемами типа RCA является линейным и предназначен для подключения, например, CD-проигрывателя.

#### **9. Регулятор PRIORITY MUTE**

С помощью данного регулятора устанавливается уровень приглушения сигналов на входах INPUT 3-6 при появлении сигнала на приоритетных входах INPUT 1-2, EXT IN, а также при появлении сигнала «гонг». Входы INPUT 1-2, EXT IN и сигнал «гонг» имеют равный приоритет.

#### **10. Разъем USB**

 При подключении к ПК по USB-интерфейсу микшер-усилитель распознаётся как внешняя звуковая карта и позволяет принимать аудиопоток без потери качества.

#### **11. Кнопка Reset**

При удержании в нажатом положении кнопки «Reset» более 5 секунд, все настройки

микшер-усилителя сбрасываются на заводские.

#### **12. Порт 10/100М**

 Данный вход с разъемом RJ-45 предназначен для подключения к Ethernet-сети 10/100М Base-T.

#### **13. Вход EXT IN**

Данный линейный вход используется для подключения внешнего микшера при необходимости увеличения количества входов или применения внешних устройств обработки звука.

#### **14. Выход MIX OUT**

Данный линейный выход используется для подключения выхода микшера к внешнему устройству обработки звука или к устройству записи.

#### **15. Клеммы SPEAKER OUTPUT**

Данные клеммы используются для подключения линий с трансляционными громкоговорителями, либо низкоомной акустической системы. Не используйте различные виды акустических систем одновременно. Убедитесь, что суммарное сопротивление громкоговорителей не меньше значения, указанного в таблице:

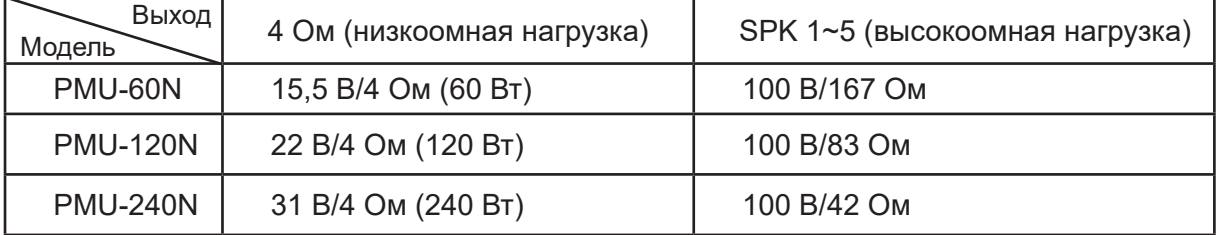

**Внимание!** Громкоговорители, подключаемые к зоне 5, должны обладать мощностью ниже 50 Вт (общим входным сопротивлением выше 200 Ом). Будьте осторожны при подключении громкоговорителей.

## Настройка PMU-60N/120N/240N

Для настройки микшер-усилителя PMU-60N/120N/240N требуется лишь WEB-браузер.

#### **1. Главная страница**

 Для доступа к настройкам PMU-60N/120N/240N в адресной строке браузера необходимо ввести IP-адрес микшер-усилителя.

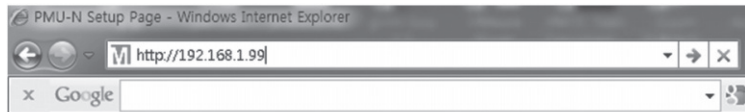

**Примечание:** По умолчанию, IP-адрес устройства – «192.168.1.99».

 После установления соединения между браузером и PMU-60N/120N/240N необходимо пройти авторизацию.

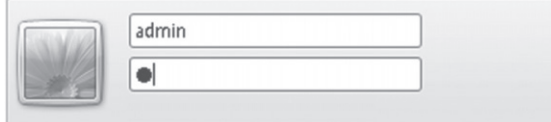

**Примечание:** По умолчанию, имя пользователя – «admin», пароль – «1».

В случае успешной авторизации загрузится главная страница Setup Network Configuration.

#### **2. Сетевые настройки (Network Setup)**

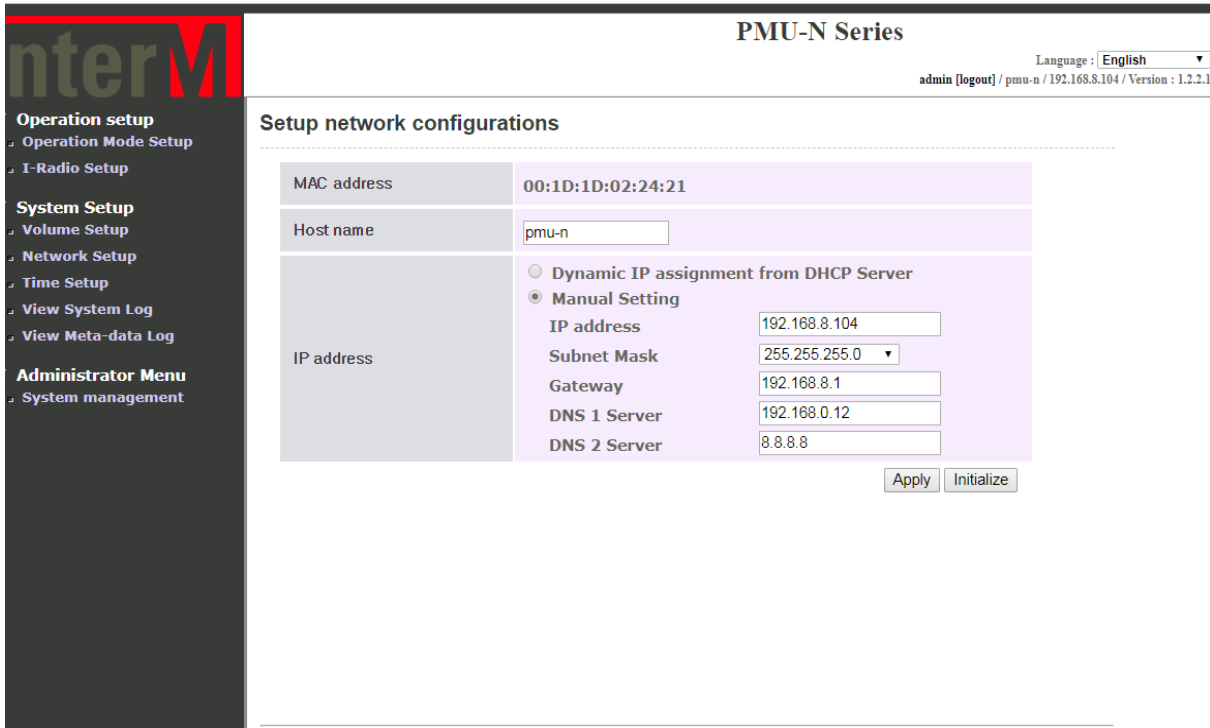

## Цифровой трансляционный микшер-усилитель

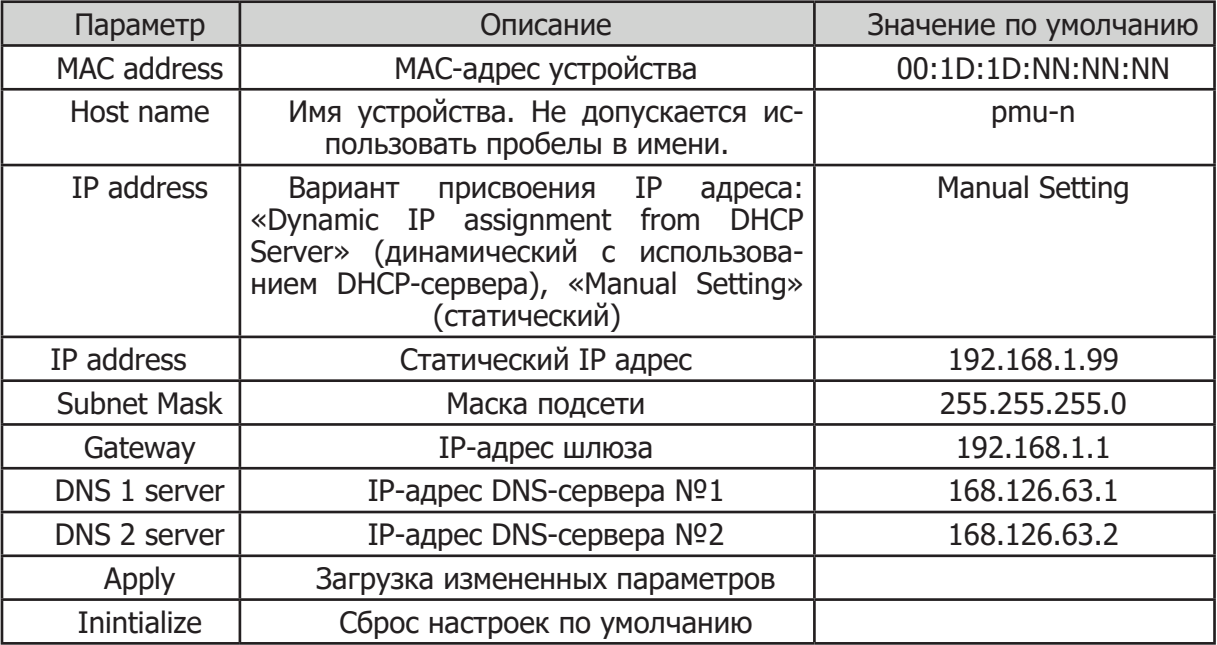

#### **3. Выбор режима работы (Operation Mode Setting)**

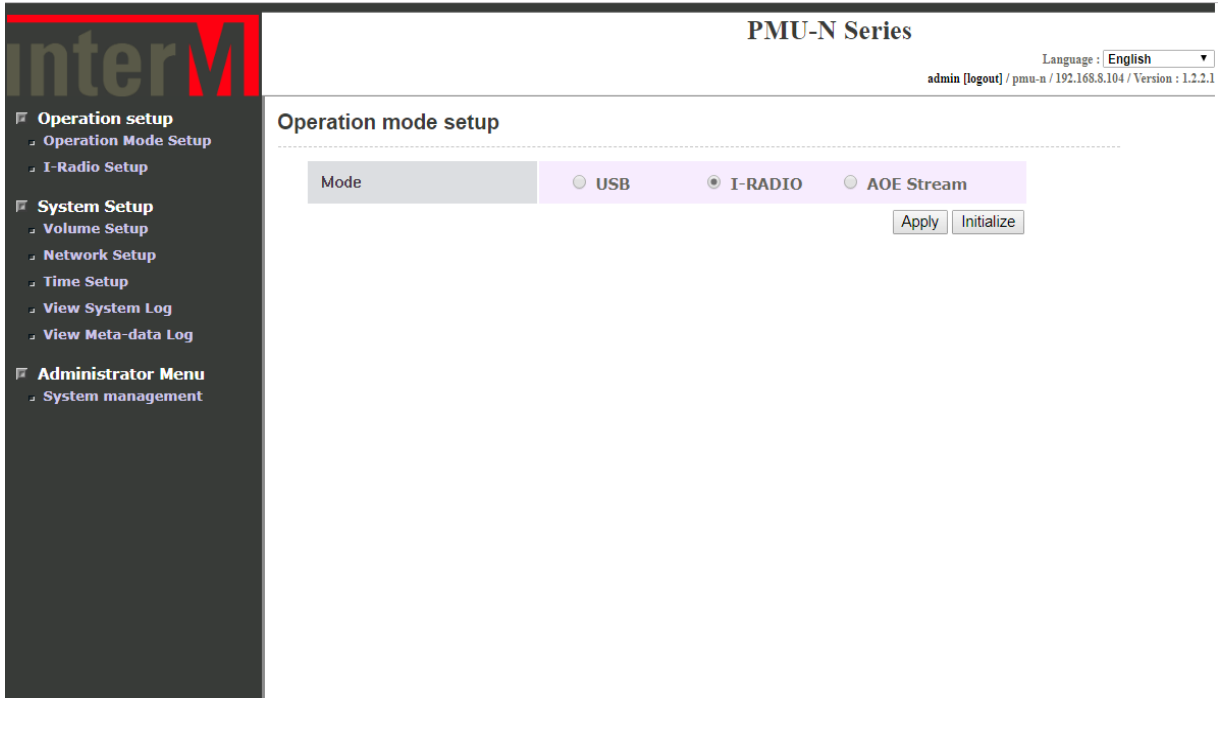

 Выберите необходимый источник аудиотрансляции: USB-плеер, интернет-радио, цифровой поток с сетевого трансивера AOE-212 и нажмите кнопку Apply. Вкладка управления настройки появится в соответствии с выбранным источником.

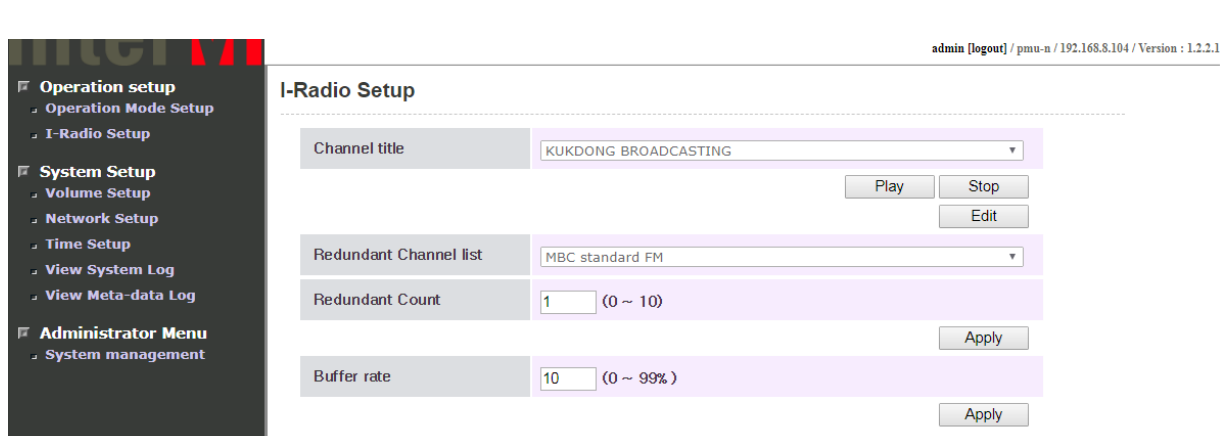

#### **4. Настройка интернет-радио (Internet Radio Setting)**

 Выбор необходимой интернет-радиостанции осуществляется из фиксированного списка каналов или из собственных сохраненных пользователем радиостанций.

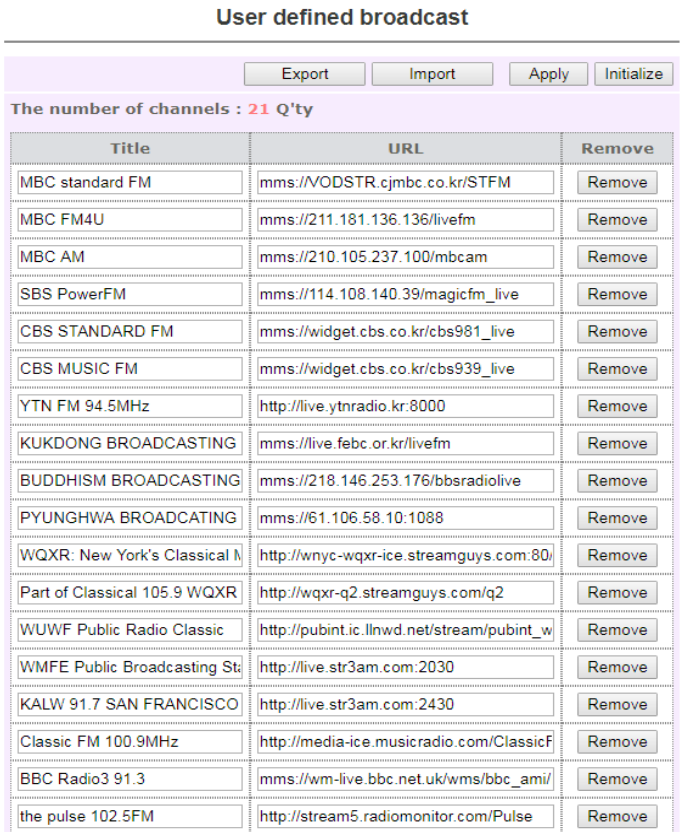

 Для внесения радиостанции в список каналов нажмите кнопку «Edit». В открывшемся окне укажите название и URL потока интернет-радиостанции. Для сохранения внесенных данных нажмите кнопку «Apply».

**Примечание:** пользователь может внести в список каналов до 20 радиостанций.

#### **5. Настройка потокового вещания с сетевого трансивера АОЕ-212N (AOE Stream Setting AOE Stream)**

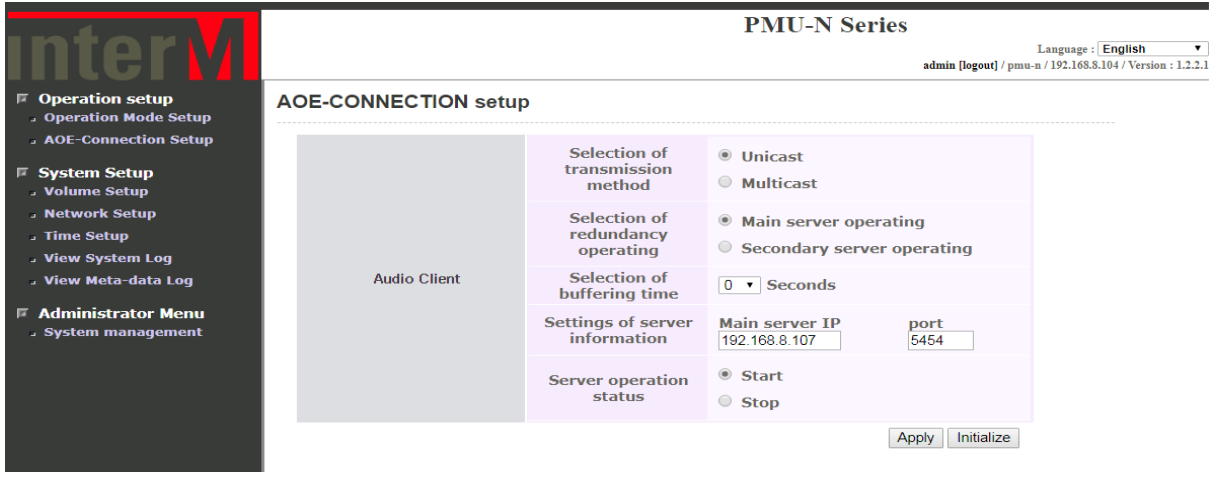

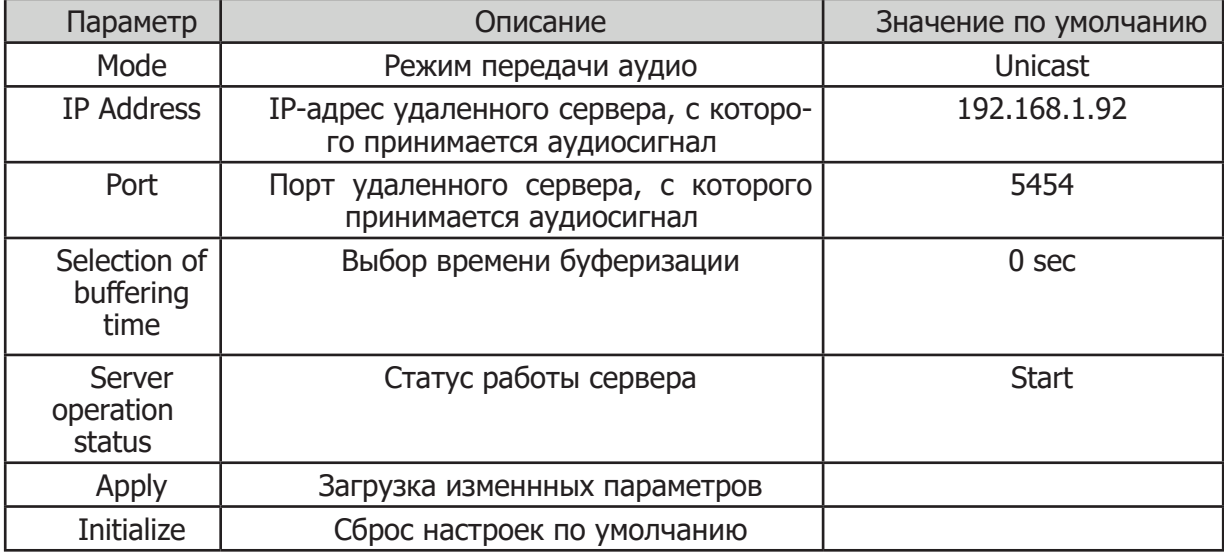

#### **6. Настройка громкости воспроизведения (Volume setup)**

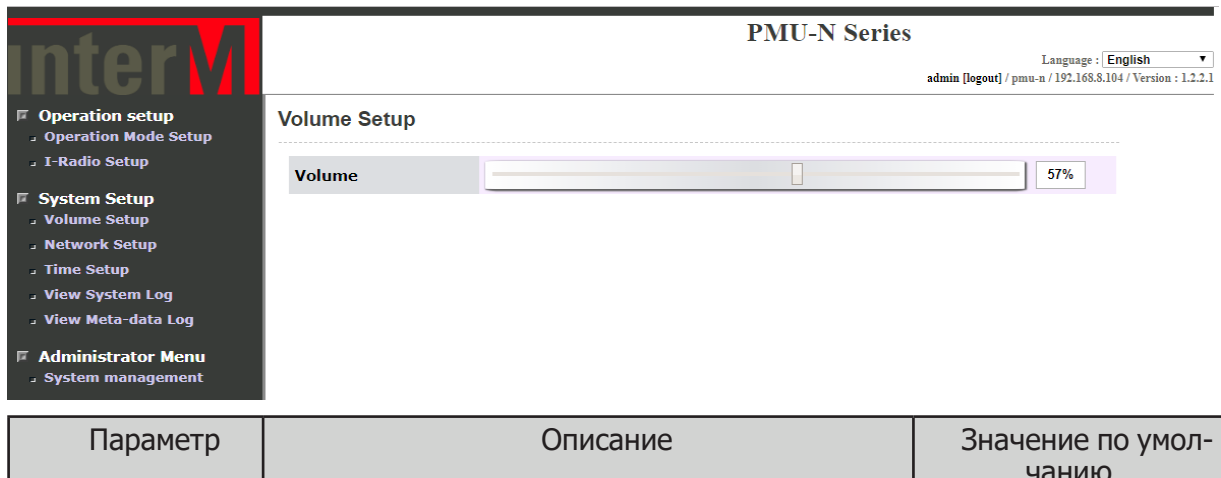

#### **7. Настройка даты и времени (Time and Date Setup)**

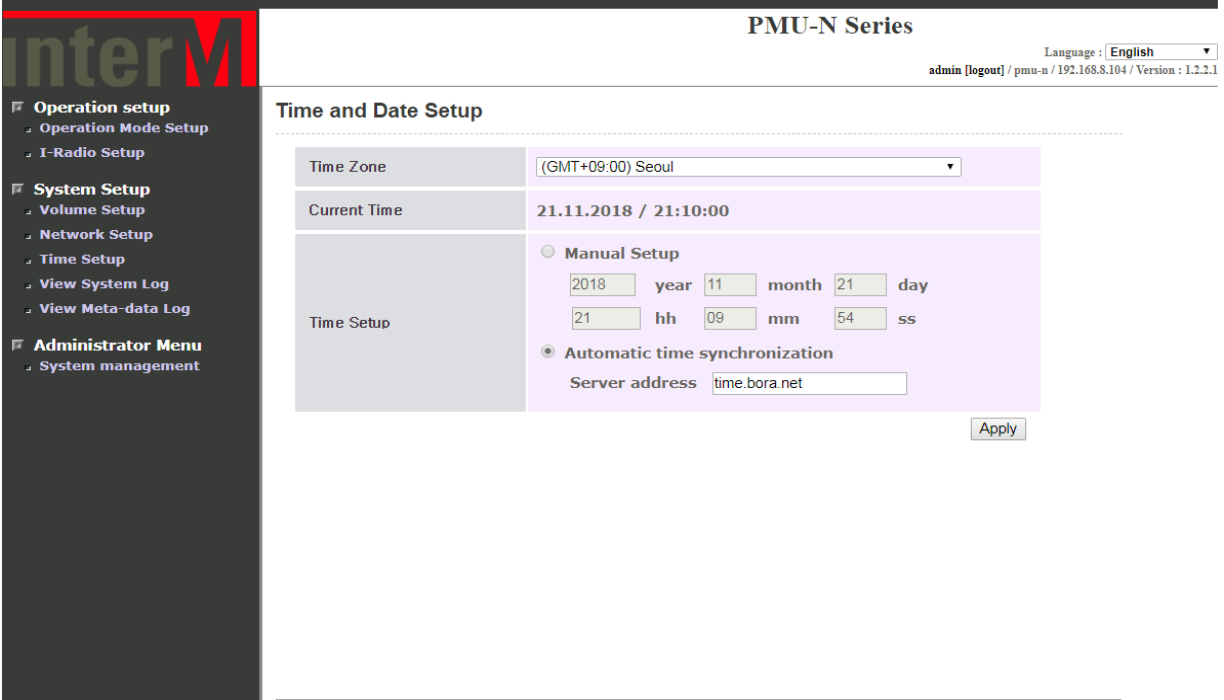

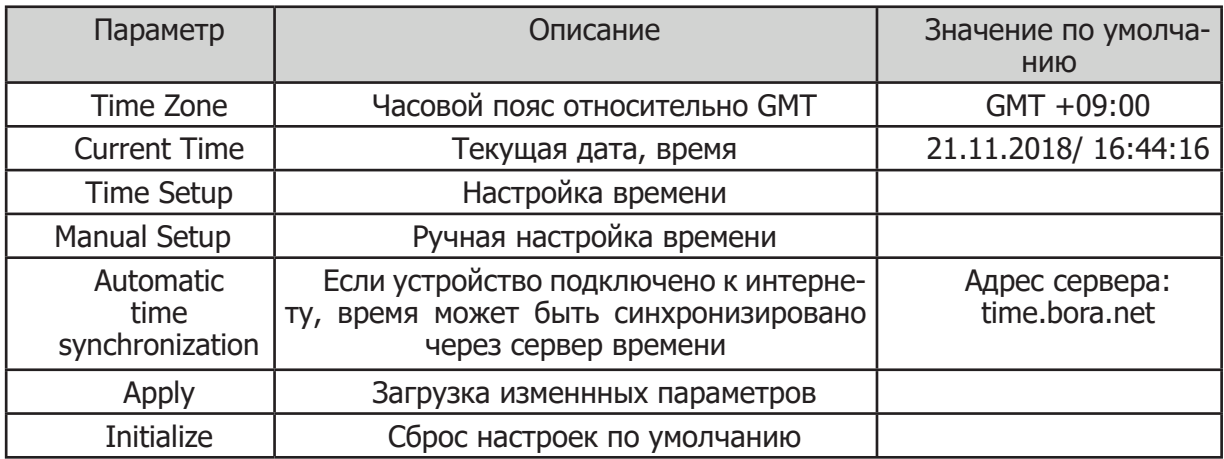

#### **8. Просмотр log-файла (View System log file)**

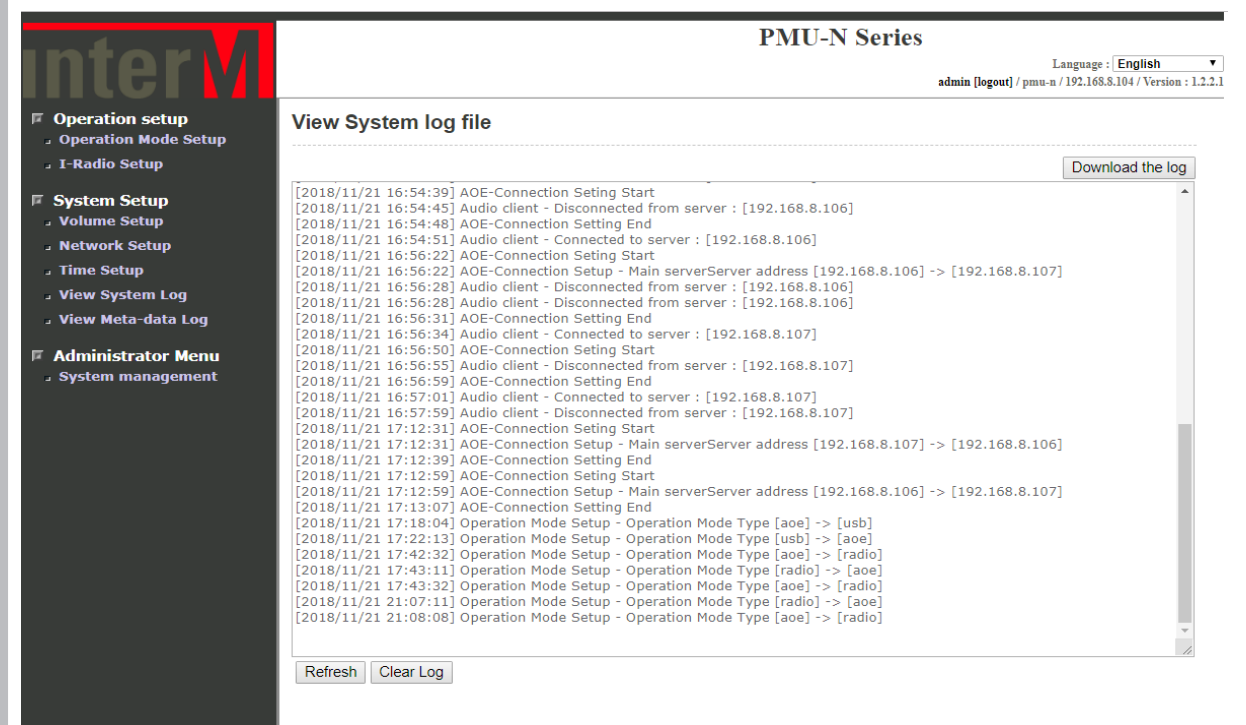

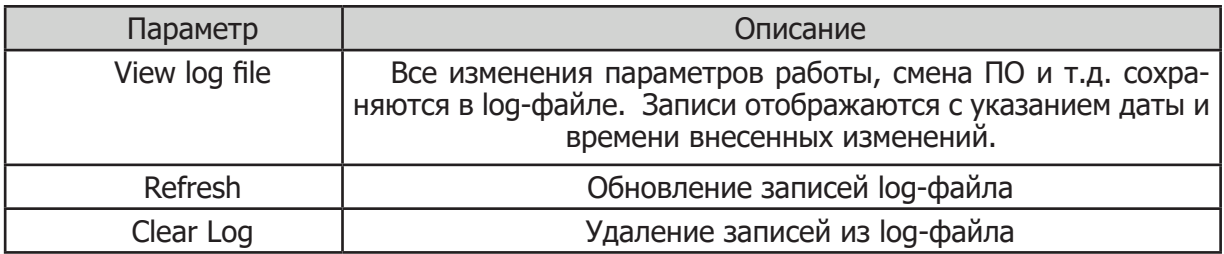

#### **9. Просмотр файла журнала метаданных потокового аудио(View Meta-data log file)**

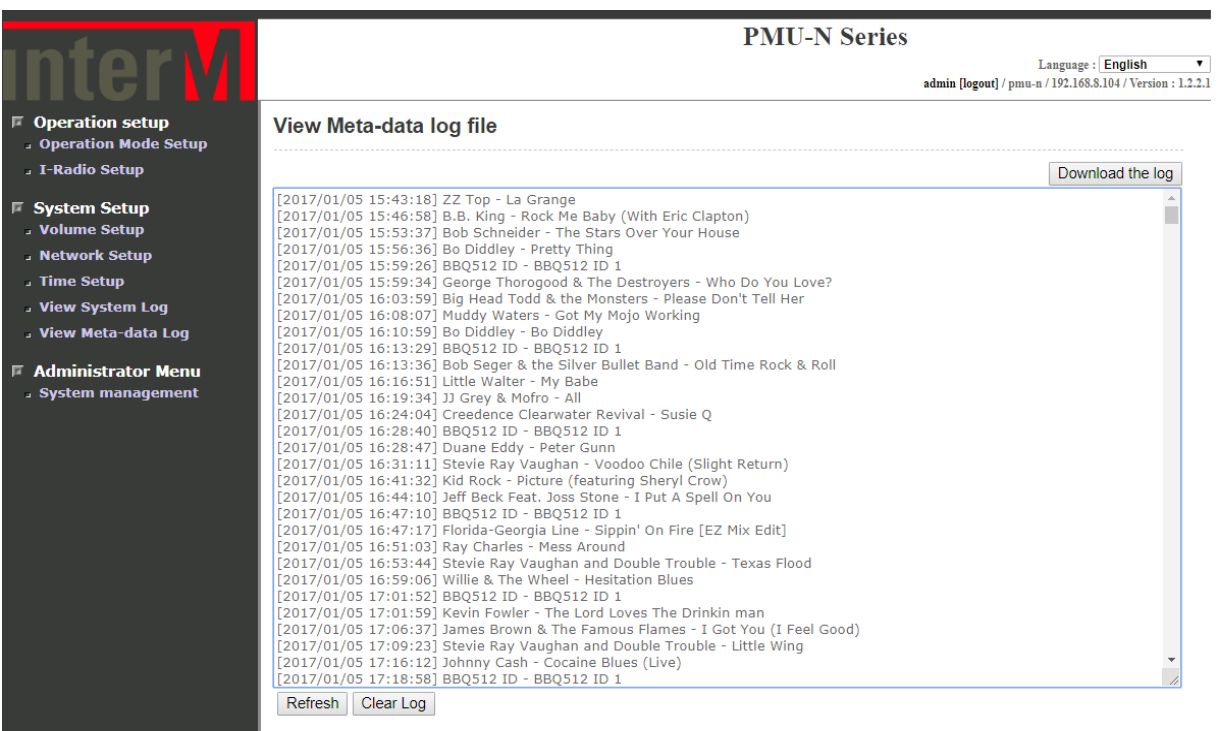

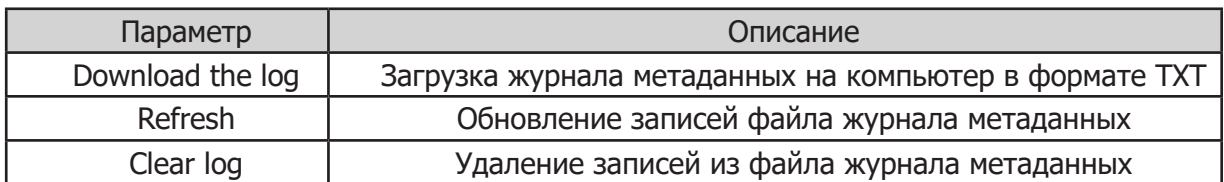

#### **10. Управдение системой (System management)**

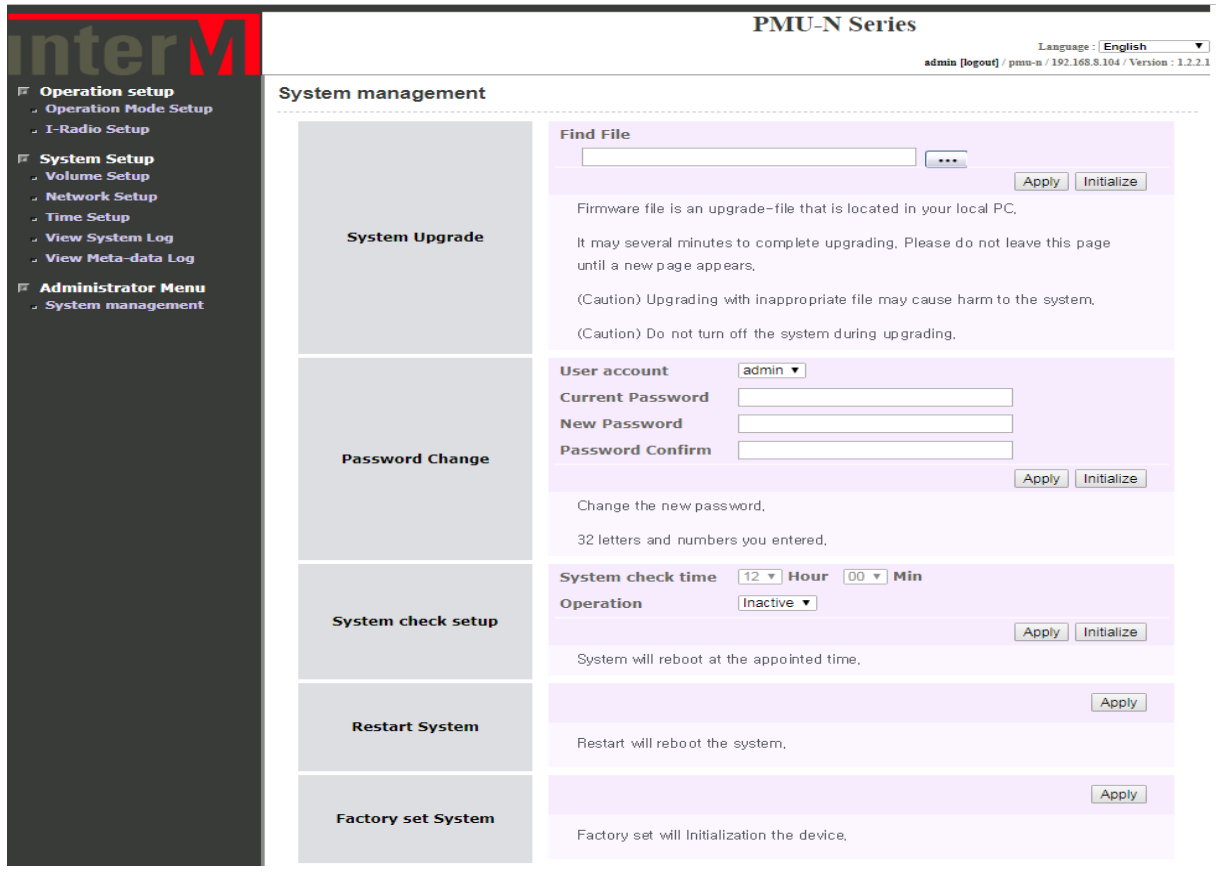

#### - **Обновление системы (System upgrade)**

Для обновления системы требуется скачать файл с обновлениями на компьютер. Затем с помощью на кнопи  $\lceil \, \cdots \, \rceil$ выберите скачанный файл. Для начала процесса обновления нажмите кнопку APPLY. После завершения процесса обновления цифровой трансляционный микшер усилитель перезагрузится, этот процесс займет около минуты.

#### **- Изменение пароля ( Password Change)**

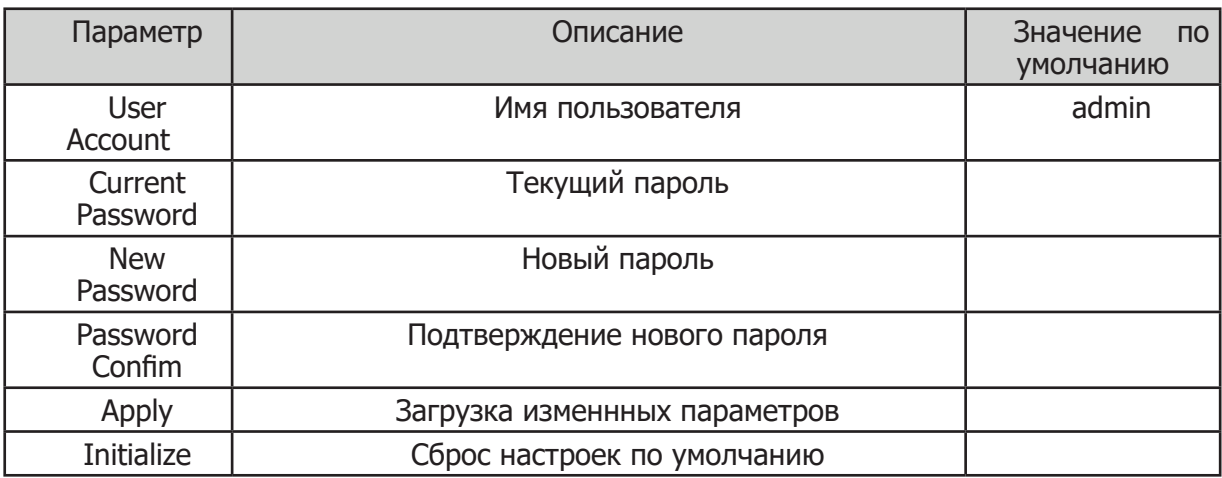

#### **- Перезагрузка (Restart System)**

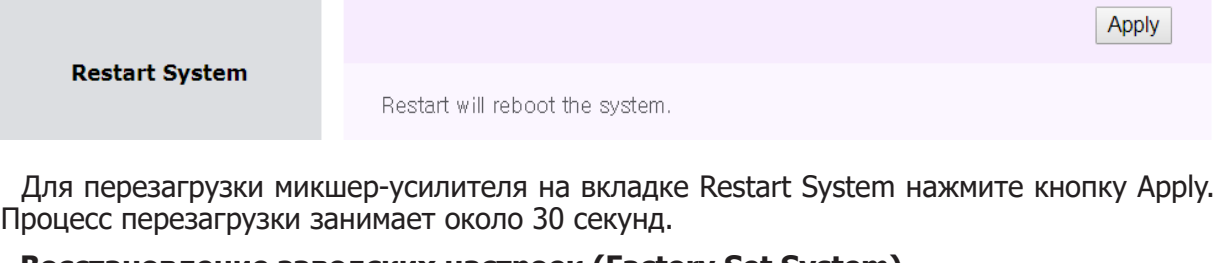

#### **- Восстановление заводских настроек (Factory Set System)**

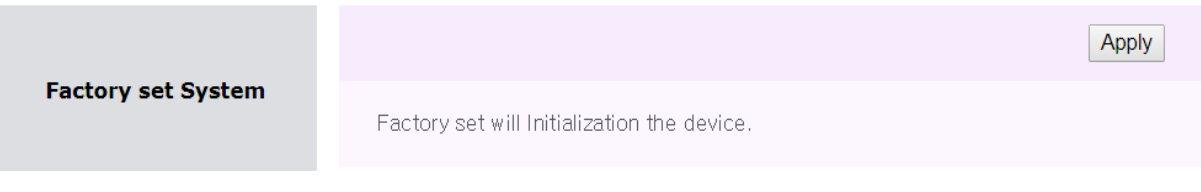

Для восстановления заводских настроек нажмите кнопку Apply. Все изменения, внесенные пользователем, будут удалены.

## Подключение громкоговорителей

Перед подключением громкоговорителей выключите питание микшера-усилителя, отсоедините сетевой шнур от розетки. Убедитесь, что суммарное сопротивление громкоговорителей не менее значения, указанного на клеммах, к которым они подключаются.

При подключении низкоомных громкоговорителей, соединенных параллельно, соблюдайте полярность.

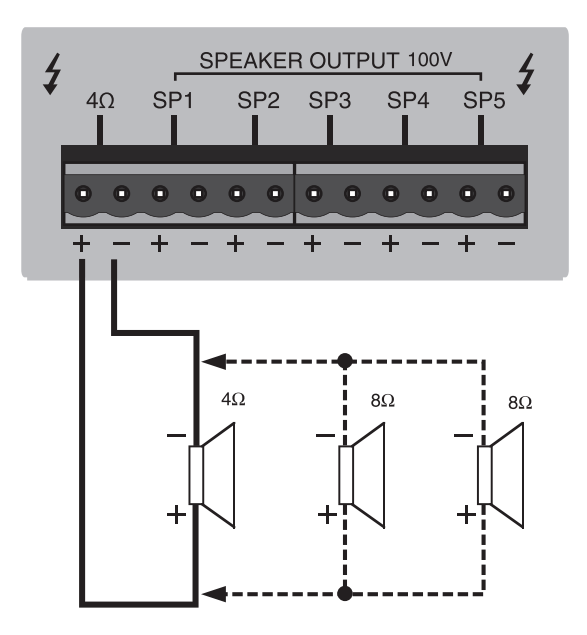

При использовании трансляционных громкоговорителей соблюдайте полярность. 100 В линия формируется с помощью выходного согласующего трансформатора.

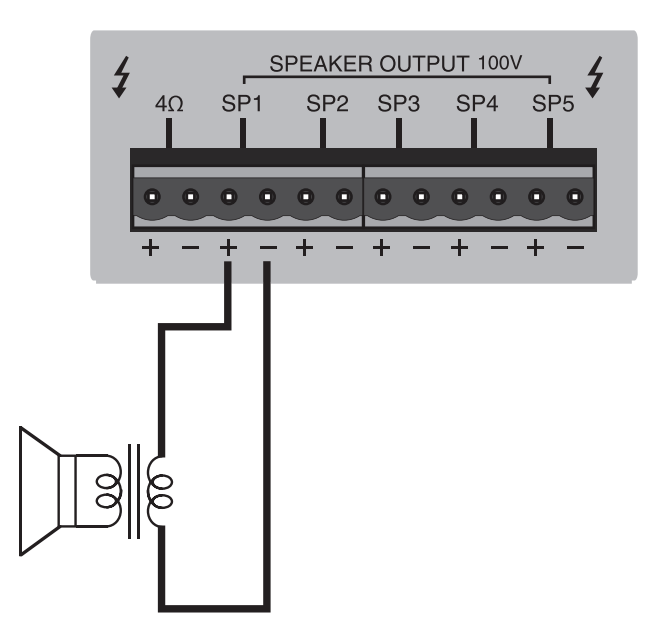

Схема подключения

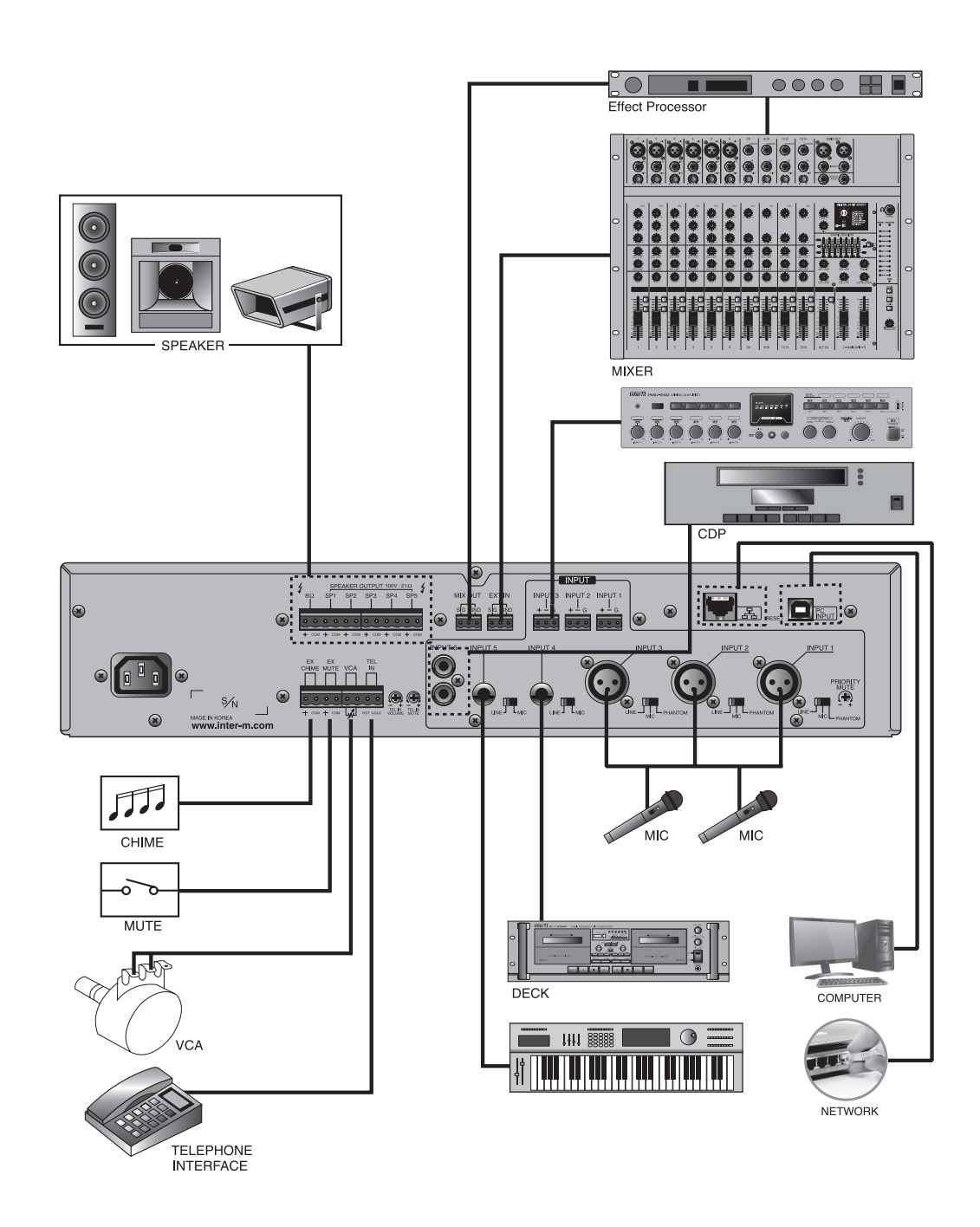

## Блок-схема устройства

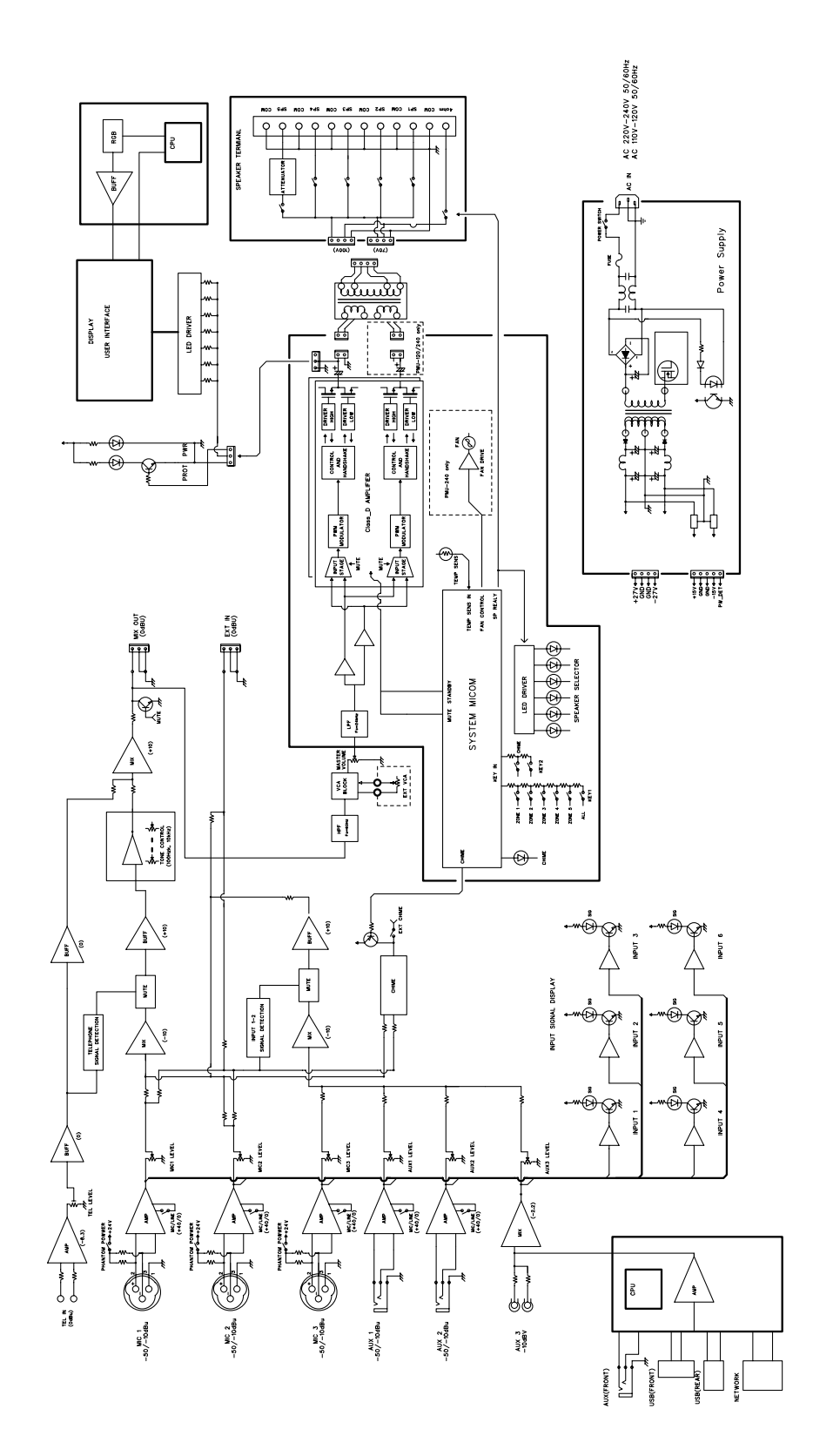

## Технические характеристики

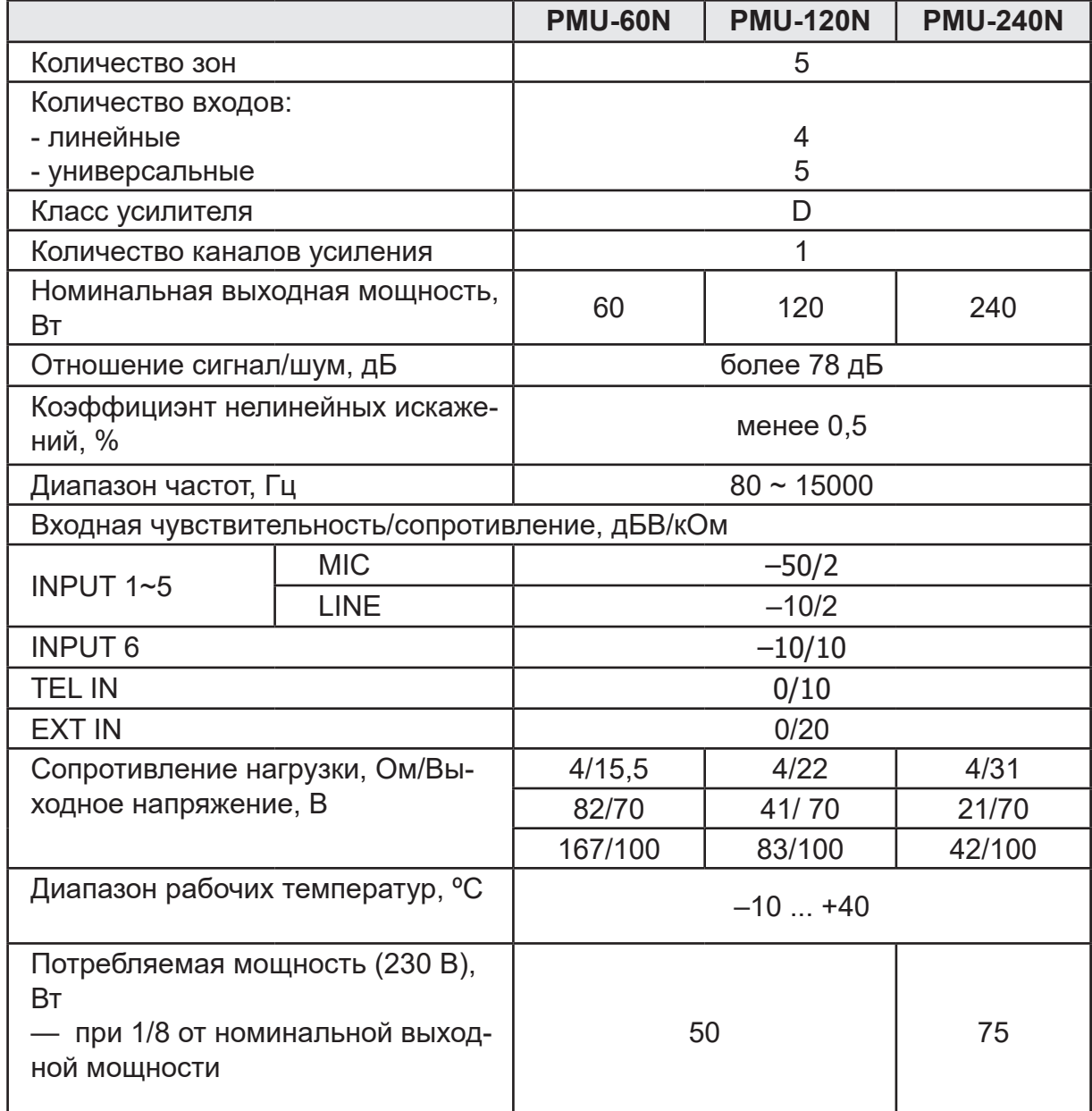

## Массогабаритные характеристики

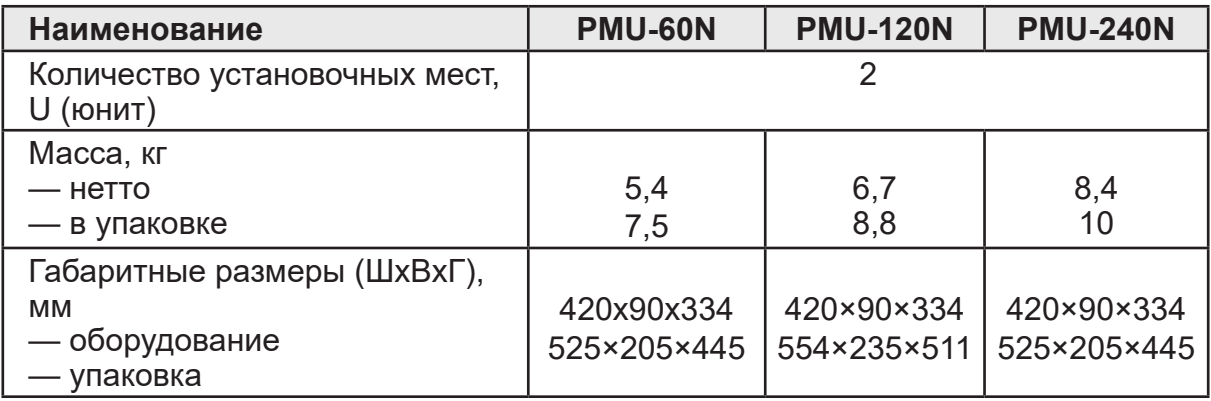

\* Внешний вид и технические характеристики устройства могут быть изменены производителем без предварительного уведомления.

## Внешний вид и габариты

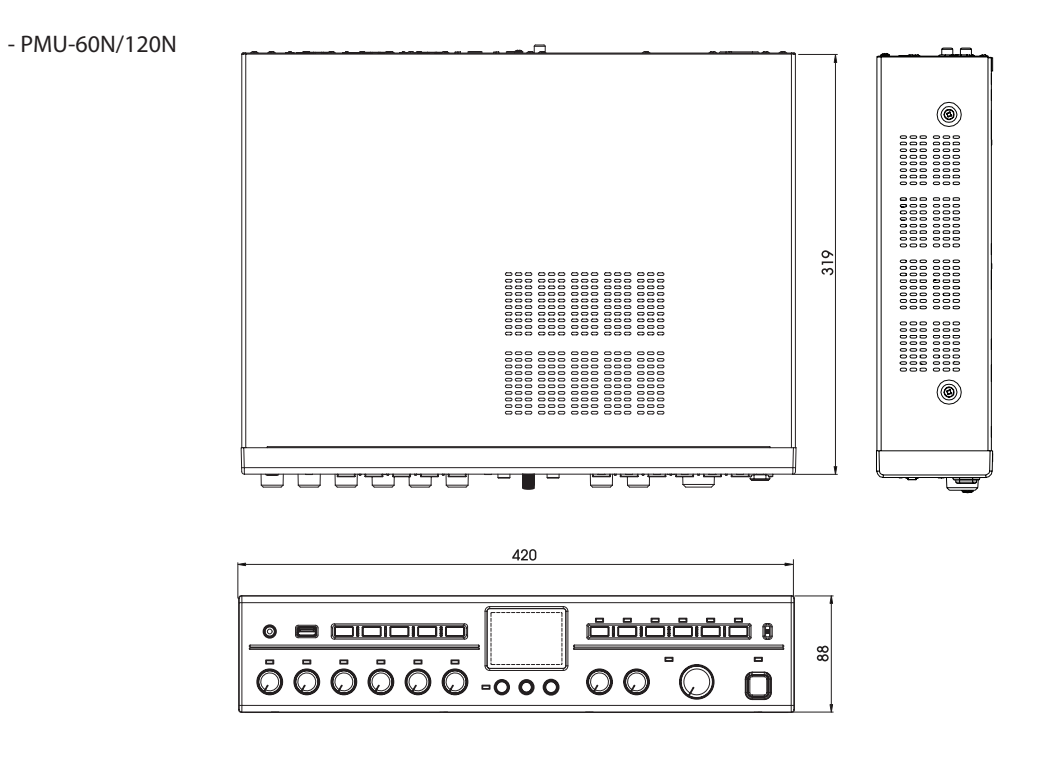

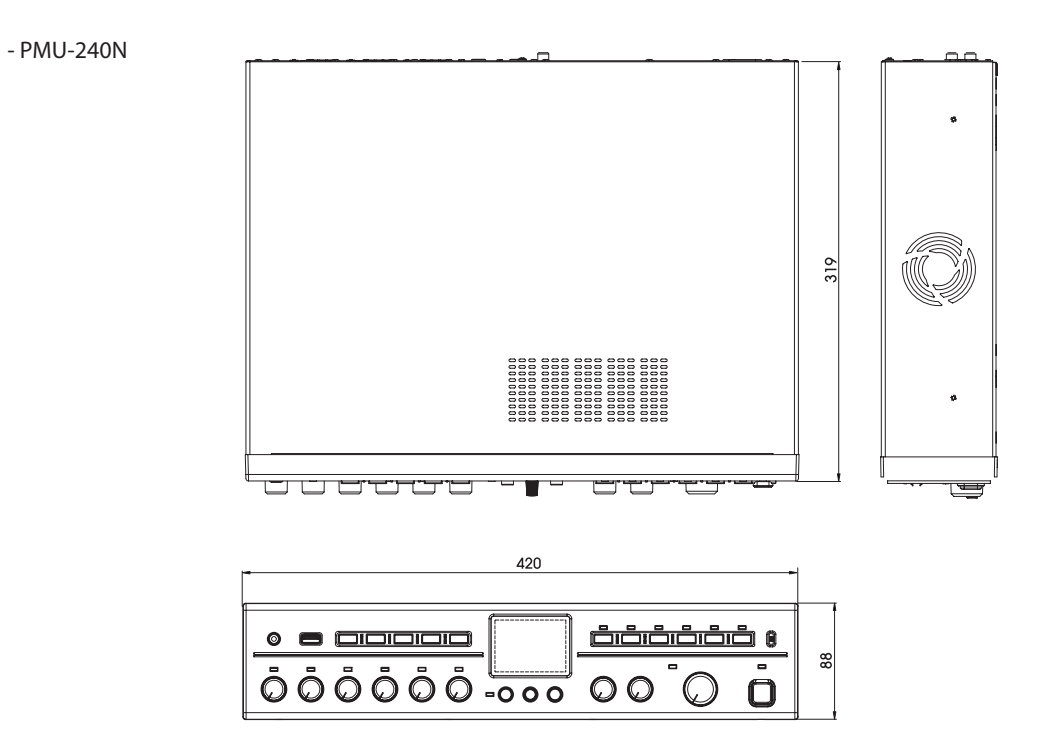

#### Разрешительная документация

Оборудование имеет все необходимые разрешительные документы на соответствие требованиям технических регламентов (ТР ТС, ТР ЕАЭС).

Подробную информацию вы можете получить, обратившись к импортеру.

### Наименование и адрес производителя

#### **Inter-M Corp.**

719, Dobong-ro, Dobong-gu, Seoul, Корея телефон: +82-2-2289-8140~8 факс: +82-2-2289-8149 веб-страница: http://www.inter-m.com

#### **Импортер:**

ООО «АРСТЕЛ» Адрес импортера: 196006, Россия, Санкт-Петербург, ул. Заставская, дом 33, литер ТА, корпус 24, офис 406 телефон: +7 (812) 207-50-97 веб-страница: www.arstel.com e-mail: sales@arstel.com

## Гарантия и сервисное обслуживание

- Гарантия действительна в течение 12 месяцев с момента продажи устройства.
- Гарантийные обязательства не распространяются на изделия, вышедшие из строя по вине потребителя или имеющие следы задымления, механические повреждения или повреждения входных цепей, подвергшиеся воздействию химических веществ, самостоятельному ремонту и неправильной эксплуатации.
- Средний срок службы: 12 лет.

Для сервисного обслуживания обращайтесь только в сервисные центры представителей производителя. Сервисное обслуживание требуется в случаях неисправности, механического повреждения изделия или силового кабеля, попадания внутрь жидкости или посторонних металлических предметов.

## Маркировка, хранение, перевозка

Вся необходимая информация (наименование изделия, модель, торговый знак изготовителя, наименование страны изготовителя, единый знак обращения на рынке, дата изготовления) нанесена на этикетку. Хранение и перевозка оборудования должны осуществляться в заводской упаковке. Условия хранения - 2 (ГОСТ 15150-69, раздел 10, таблица 13).

**Наименование изделия:** Цифровой трансляционный микшер-усилитель PMU-60N/ 120N/240N

**Серийный номер:** \_\_\_\_\_\_\_\_\_\_\_\_\_\_\_\_\_\_\_\_\_\_\_\_\_\_\_\_\_\_\_\_\_\_\_\_\_\_\_\_\_\_\_\_\_\_\_\_\_\_\_ **Продавец:** \_\_\_\_\_\_\_\_\_\_\_\_\_\_\_\_\_\_\_\_\_\_\_\_\_\_\_\_\_\_\_\_\_\_\_\_\_\_\_\_\_\_\_\_\_\_\_\_\_\_\_ **Дата продажи:** \_\_\_\_\_\_\_\_\_\_\_\_\_\_\_\_\_\_\_\_\_\_\_\_\_\_\_\_\_\_\_\_\_\_\_\_\_\_\_\_\_\_\_\_\_\_\_\_\_\_\_

28 PMU-60N/120N/240N